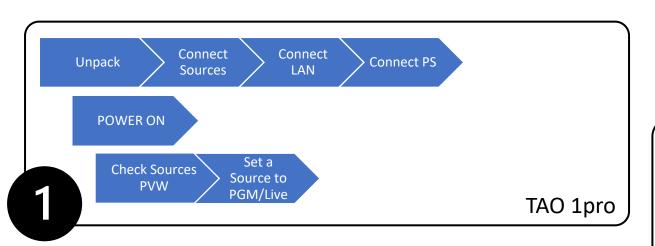

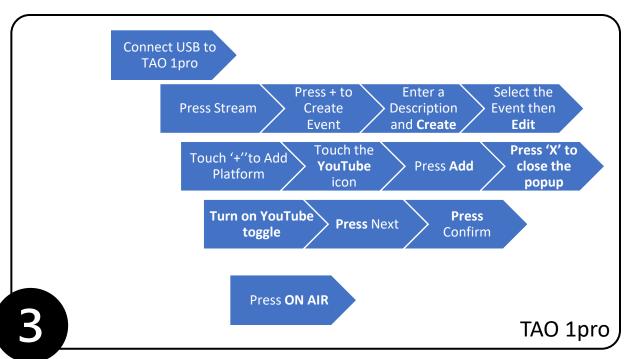

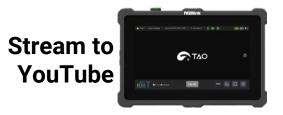

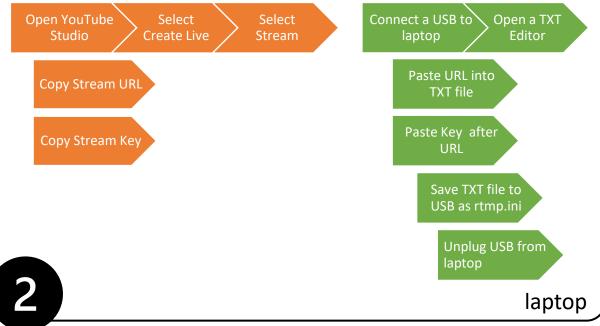

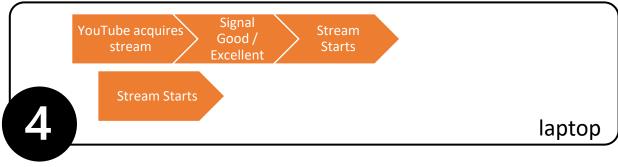

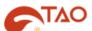

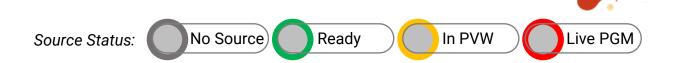

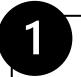

## **Unpack, Connect, Power Up & Preview**

IMPORTANT: When using HDMI connect <u>before</u> Power On. Hot-plugged HDMI sources may not be detected

#### **Preview Sources**

Test your sources by previewing each input source on screen.

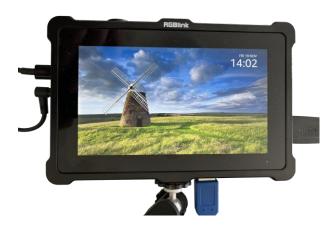

 Default view shows the selected signal full screen

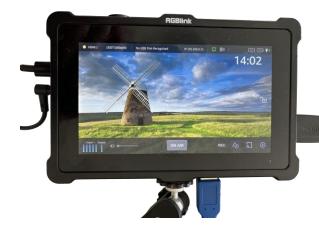

 Touch the screen to reveal the UI controls

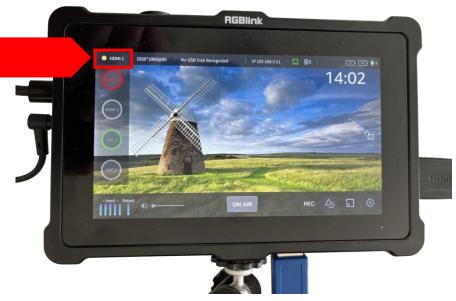

- Touch the source HDMI or UVC label at top left to see all sources and their status.
- Touch a source with a green button to PVW that source. Button will flash yellow.
- Touch again, button will become red, switching this source be the PGM live output. If there is an HDMI monitor connected, this source will display on the monitor.

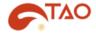

2

### **Set up a Platform Profile**

Get a USB stick and a laptop to get your information from YouTube to then create a file to load TAO 1pro as your streaming **platform** profile.

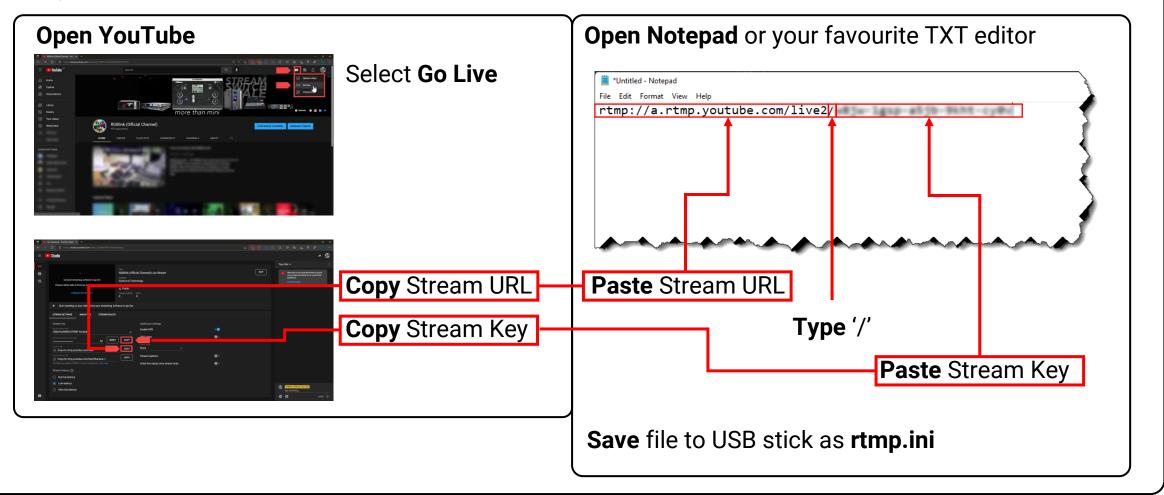

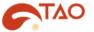

3

### **Set up an Event and Add Platform Profile**

**Connect USB stick** with rtmp.ini file from the previous step to the **RECORD** USB port on TAO 1pro In this step you will create an event and add the platform profile to the event and be ready to go ON AIR. An **Event** allows a group of **Platform** settings to be saved and recalled.

#### **Create an Event**

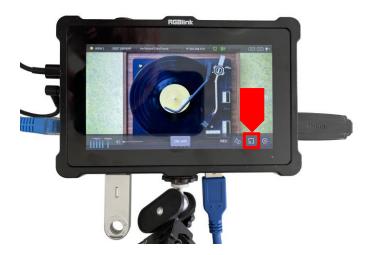

 Touch the Stream Event button

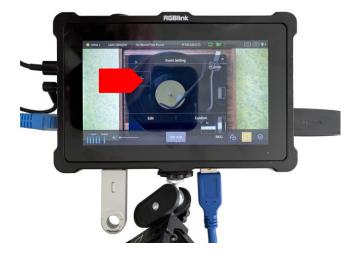

Add an Event Setting

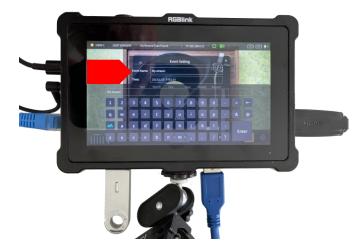

- Touch and type in a name for your Event.
- Press **Enter** to confirm
- Press Create

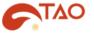

3

### **Set up an Event and Add Platform Profile**

**Connect USB stick** with rtmp.ini file from the previous step to the **RECORD** USB port on TAO 1pro In this step you will create an event and add the platform profile to the event and be ready to go ON AIR. An **Event** allows a group of **Platform** settings to be saved and recalled.

#### **Add Platform Profile**

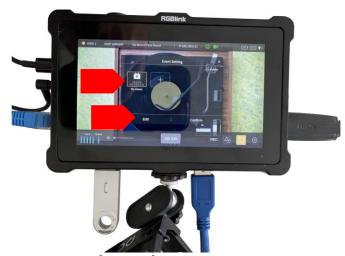

- Select the event icon
- Press Edit

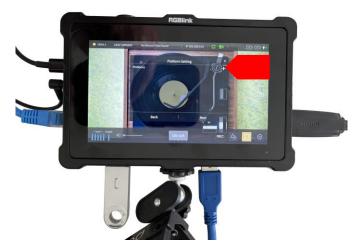

 Touch + to add a streaming platform to the event

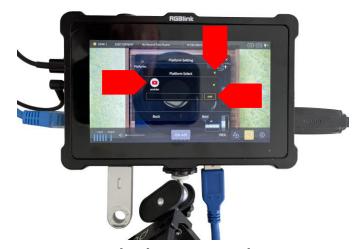

- Touch the YouTube icon to select
- Press Add to confirm
- Press 'x' to close pop-up

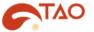

3

### **Set up an Event and Add Platform Profile**

**Connect USB stick** with rtmp.ini file from the previous step to the **RECORD** USB port on TAO 1pro In this step you will create an event and add the platform profile to the event and be ready to go ON AIR. An **Event** allows a group of **Platform** settings to be saved and recalled.

### **Prepare to Start Streaming**

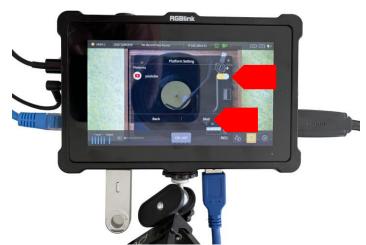

- Turn on the platform using the toggle control
- Press Next

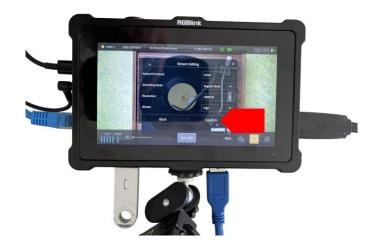

Press Confirm

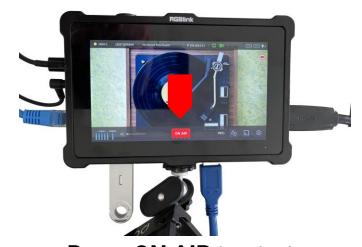

 Press ON AIR to start streaming